# **LIMIS ATLIKTI PAKEITIMAI (LIMIS atnaujinimas 2020 10 02) Įdiegta versija 4.1.0**

# **I. Eksponatų apskaitos knygos**

1. Pakoreguota autorių eiliškumo tvarka inventorinėse knygose (pagal Lietuvos aviacijos muziejuje pastebėtą netikslumą). (HX227X-80).

2. Formuojant eksponatų apskaitos knygas, realizuota galimybė nurodyti piminės eksponatų apskaitos knygos, inventorinės knygos numerį. (R-102).

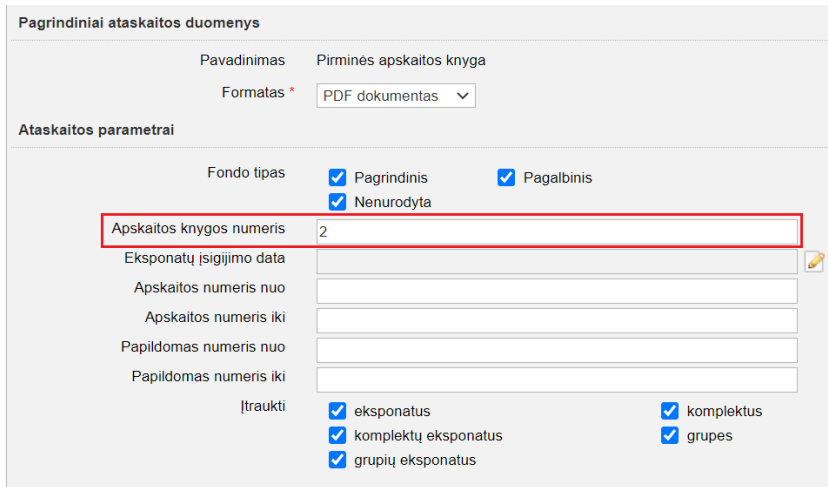

3. Realizuota galimybė formuoti eksponatų apskaitos knygas pagal eksponatų įsigijimo datą. Knygų formavimo lange nurodyta data bus atvaizduojama apskaitos knygoje. (R-104, R-105).

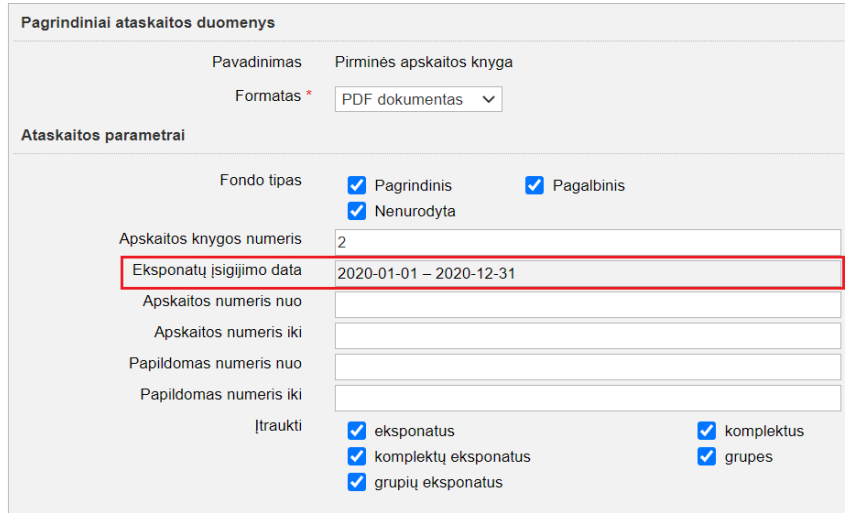

# **II. Apskaitos aktai, apskaitos aktų registracijos knygos**

1. Pakoreguotas datos atvaizdavimas aktuose (pagal Trakų istorijos muziejuje pastebėtą netikslumą). (HX227X-76).

2. Realizuota galimybė vykdyti atskirą eksponatų, priimtų į pagrindinį ir pagalbinį fondą, aktų registraciją. Realizuoti galimybė suteikti atskirus numerius apskaitos aktams, kuriais priimami eksponatai į pagrindinį fondą ir į pagalbinį fondą. Kaip atlikti sistemos nustatymus, kad šis funkcionalumas būtų vykdomas žiūrėkite skyriuje "Aktų numeracijos nustatymai". (R-95, R-95.1, R-95.2).

3. Eksponatų perdavimo-priėmimo trumpai saugoti akte, Eksponatų perdavimo-priėmimo ilgai saugoti akte, Eksponatų priėmimo-perdavimo trumpa saugoti akte, Eksponatų priėmimo-perdavimo ilgai saugoti akte pridėtas laukas "Turinys" (analogiškai taip, kaip šis funkcionalumas veikia nuolatinio saugojimo aktuose). Jame laisva forma galima aprašyti laikinai perduodamus arba priimamus eksponatus ir suformuoti "nepilną" aktą, neįtraukiant eksponatų, įvestų į LIMIS. "Nepilną" aktą papildyti į LIMIS įvestų eksponatų sąrašų galima vėliau; sąrašą atsispausdinti ir pridėti prie "nepilno" akto. (R-48, R-48.1, R-48.2).

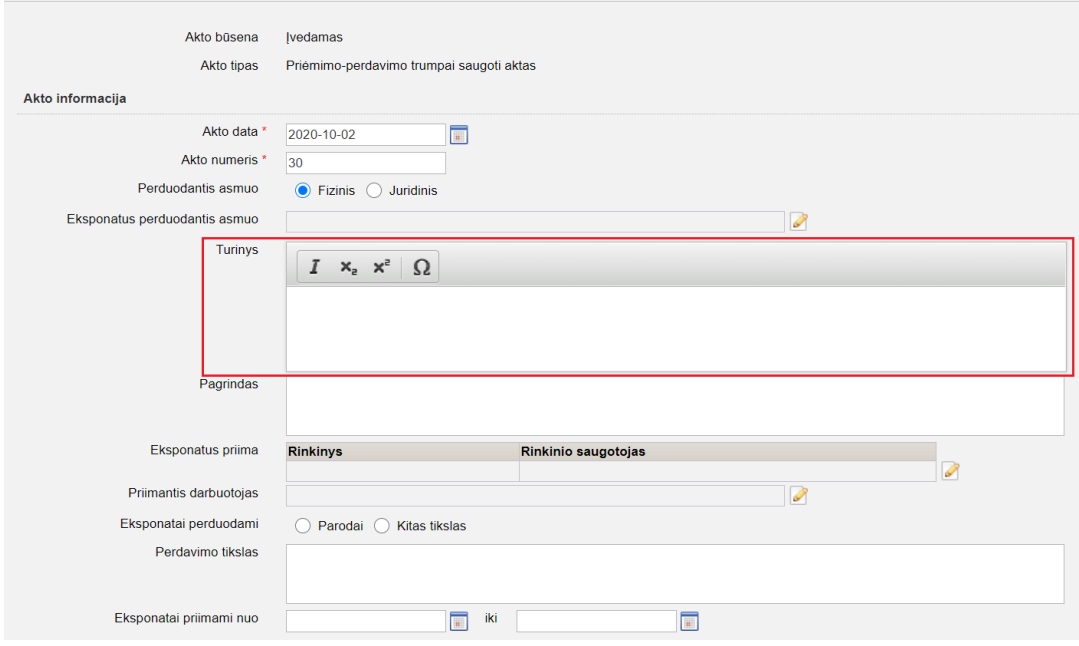

4. Eksponatų perdavimo-priėmimo trumpai saugoti akte, Eksponatų perdavimo-priėmimo ilgai saugoti akte, Eksponatų priėmimo-perdavimo trumpa saugoti akte, Eksponatų priėmimo-perdavimo ilgai saugoti akte realizuota galimybė nurodyti nuo kada iki kada eksponatai perduodami, priimami. Įvesta data atvaizduojama akto PDF ir eksponato aprašo kortelėje "Saugojimas ir judėjimas", kai aktas užregistruojamas. (R-48, R-48.1, R-48.2).

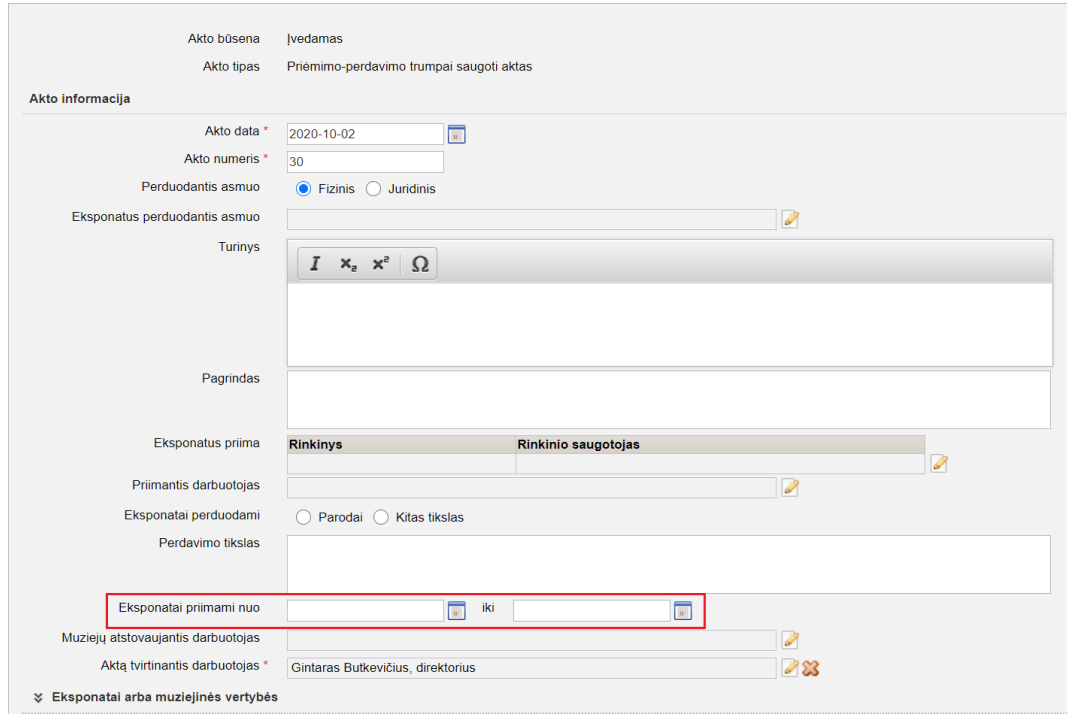

5. Eksponatų perdavimo-priėmimo trumpai saugoti akte, Eksponatų perdavimo-priėmimo ilgai saugoti akte, Eksponatų priėmimo-perdavimo trumpa saugoti akte, Eksponatų priėmimo-perdavimo ilgai saugoti akte atvaizduojami į aktą įtrauktų objektų laikini apskaitos numeriai (ilgo saugojimo, trumpo saugojimo). (R-48, R-48.1, R-48.2).

6. Eksponatų judėjimo muziejuje akte (nuolatinis perdavimas) realizuota galimybė nurodyti iš kokio fondo į kokį perduodami eksponatai. Kai eksponatai vidaus judėjimo aktu "Eksponatų judėjimo muziejuje aktas (nuolatinis perdavimas)" perkeliami iš vieno fondo į kitą, atitinkamai pasikeičia informacija perduodamų eksponatų aprašuose. Buvęs eksponato šifras ir numeris iš laukų "Pirminės apskaitos numeris", "Inventorinis numeris", "Spec. inventorinis numeris" automatiškai pašalinamas ir perkeliamas į eksponato aprašo lauką "Senas numeris" tokiu eiliškumu: Pirminės apskaitos numeris; Inventorinis numeris; Spec. inventorinis numeris. (R-71).

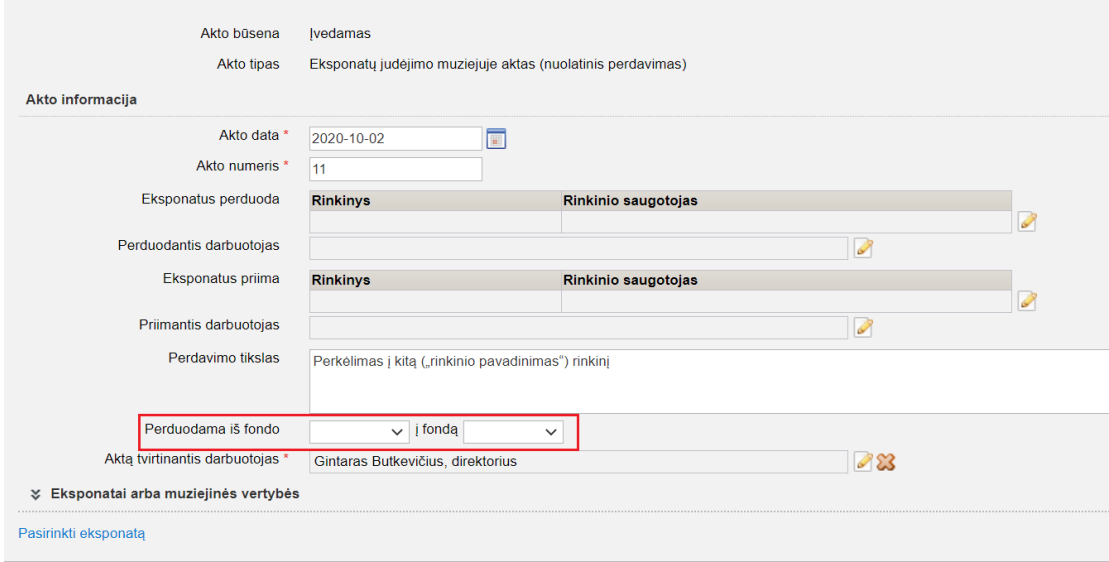

7. Nuolatinio saugojimo aktuose realizuota galimybė nurodyti 2 fondus: pagrindinį ir pagalbinį (analogiškai, kaip ir kelis rinkinius). Realizuotas tikrinimas, pagal kurį į apskaitos aktus įtraukiama nurodytą fondą turinčius eksponatus (jei akto formoje pažymėta, kad ekspnonatai priimami į pagrindinį fondą, tai sistema neleis įtraukti eksponato, kuriam nurodytas galabinis fondas). Jeigu akto ekraninėje formoje fondas nenurodytas, o įtrauktų eksponatų aprašuose nurodytas, tai bus pateikiamas perspėjimo pranešimas (kad akte fondas nenurodytas), nedraudžiantis išsaugoti akto. (R-61).

Pastaba. Jei muziejuje naudojama atskira aktų numeracija pagal fondus, tai fondą nurodyti privaloma.

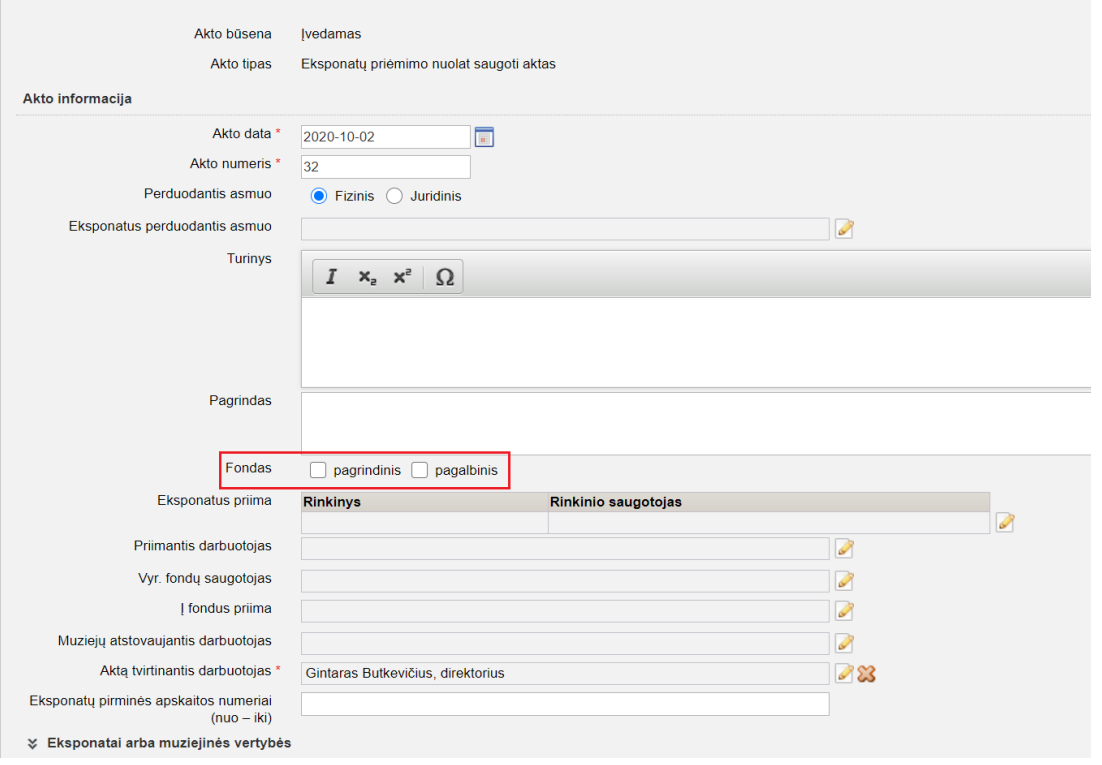

8. Nuolatinio saugojimo aktų įvedimo formose ir sugeneruotose aktuose (PDF) atvaizduojamas eksponatų, priimtų į pagrindinį ir į pagalbinį fondą, kiekis bei eksponatų, kuriems fondas nenurodytas, kiekis. (R-63).

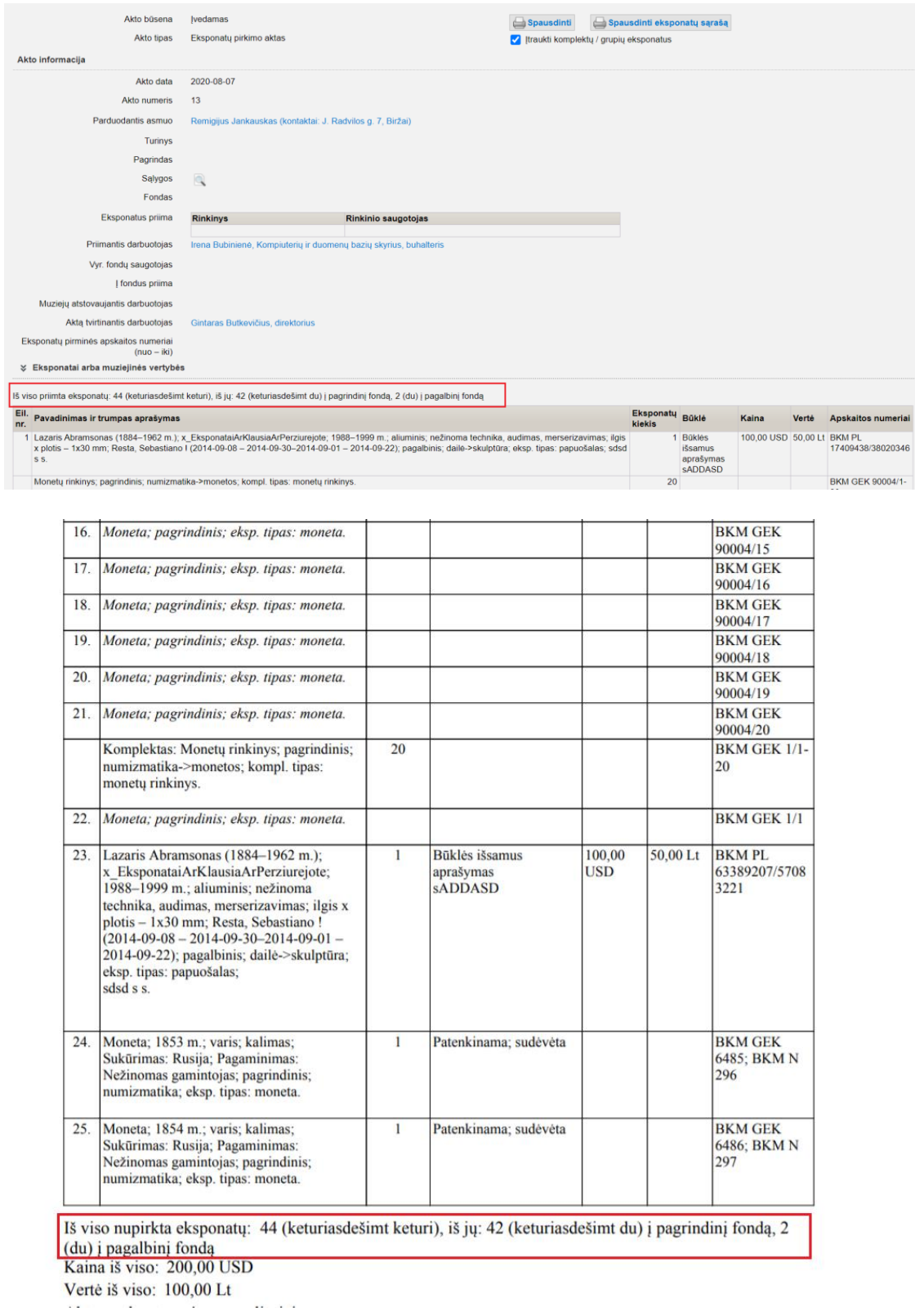

9. Realizuota galimybė formuoti atskiras eksponatų, priimtų į pagrindinį fondą ir pagalbinį fondą aktų registracijos knygas. (R-95, R-95.1, R-95.2).

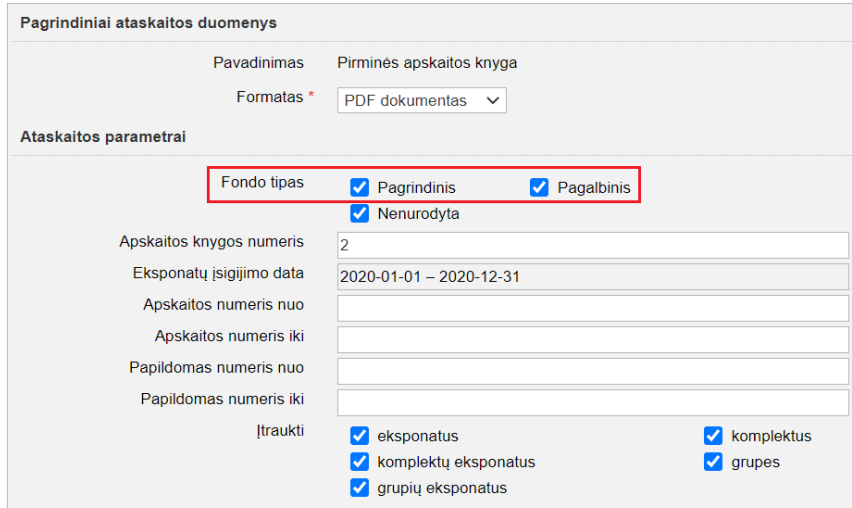

10. Pakeistos esamų apskaitos aktų registracijos knygų duomenų lentelės. (R-97, R-97-1, R-97.2, R-97.3).

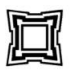

BIRŽŲ KRAŠTO MUZIEJUS "SĖLA"

Jonušo Radvilos g. 3, Biržai, LT-41175 Biržų r. sav., tel. (8~450) 33 416, el. p.: sela@birzumuziejus.lt, sela@birzumuziejus.lt,

NUOLAT SAUGOTI PRIIMTŲ EKSPONATŲ AKTŲ REGISTRACIJOS KNYGA

Aktų registracijos laikotarpis: 2020-01-01 - 2020-12-31

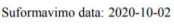

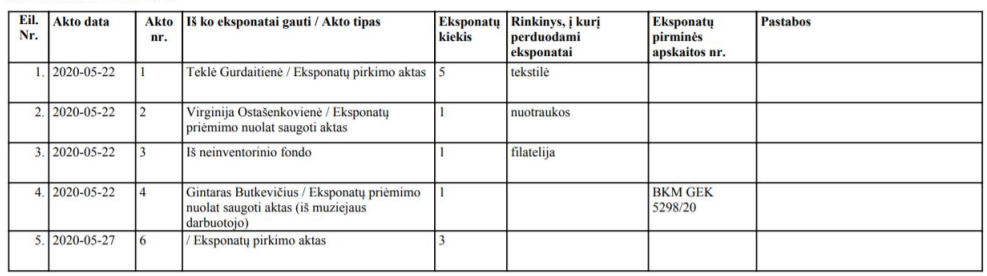

11. Realizuota galimybė formuoti naujas aktų registracijos knygas: Nuolat saugoti priimtų eksponatų aktų registracijos knyga, Nuolat saugoti perduotų eksponatų aktų registracijos knyga, Laikinai saugoti priimtų eksponatų aktų registracijos knyga, Laikinai saugoti perduotų eksponatų aktų registracijos knyga, Grąžintų eksponatų aktų registracijos knyga, Eksponatų judėjimo muziejuje aktų registracijos knyga, Grąžintų eksponatų muziejaus viduje aktų registracijos knyga. (R-97, R-97-1, R-97.2, R-97.3, R-99, R-99.1, R-99.2, R-96, R-101, ).

#### **SVARBU! Kaip tvarkyti apskaitos aktų registracijos knygų nustatymus?**

Apskaitos aktų registracijos knygų nustatymai yra pasiekiami per meniu Administravimas -> Aktų registracijos knygų nustatymai. Tam, kad naudotojas galėtų matyti ir atlikti aktų registracijos knygų nustatymus, jam turi būti suteiktos atitinkamos teisės:

- T1193\_Peržiūrėti aktų registracijos knygų nustatymus;
- T1192 Tvarkyti aktų registracijos knygų nustatymus.

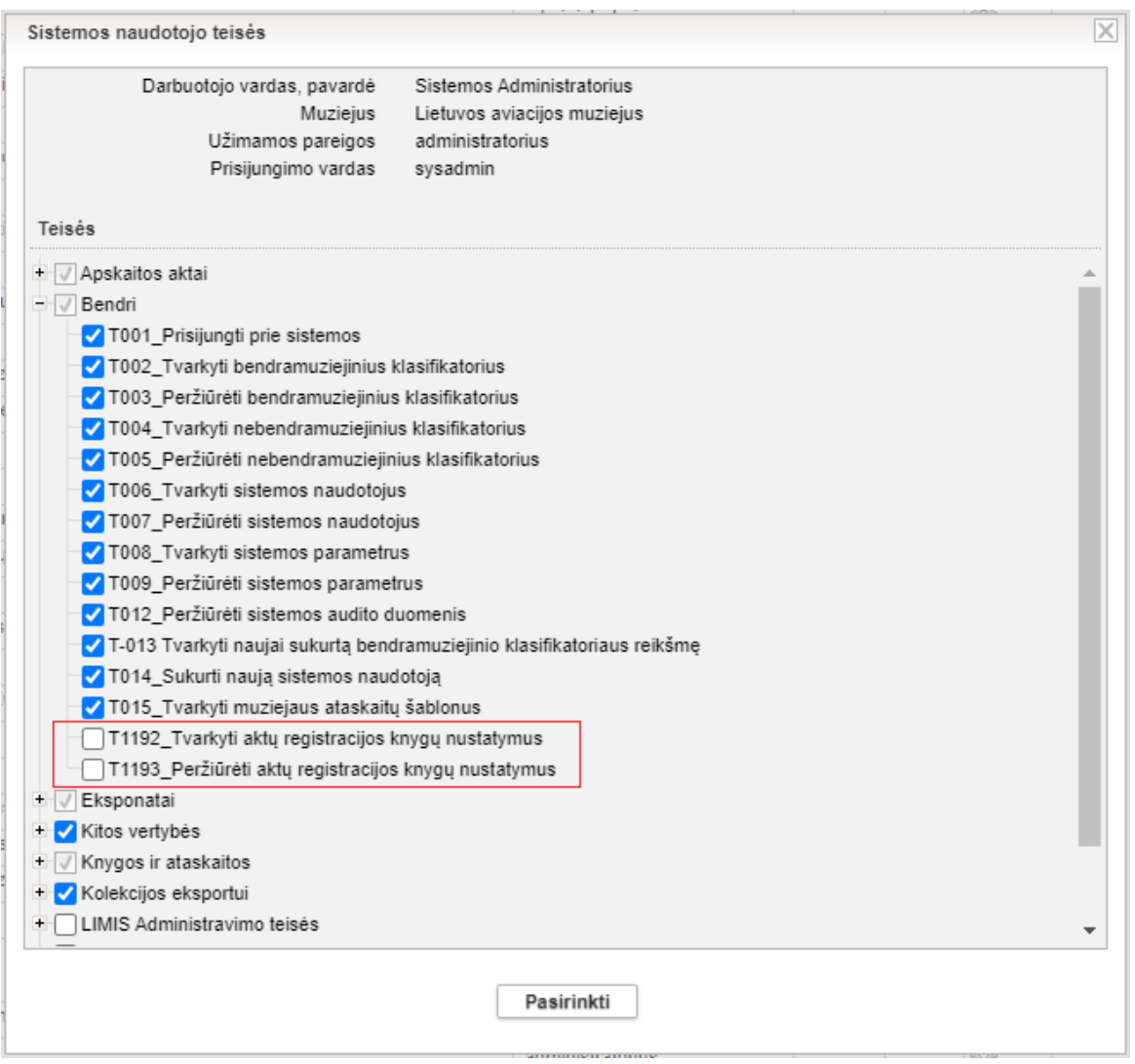

Aktų registracijos knygų nustatymų sąraše yra pateikiamos visos galimos nustatyti aktų registracijos knygų formos, kurias kiekvienas muziejus gali naudoti, nustatyti pagal savo poreikius:

- 1. Eksponatų judėjimo muziejuje aktų registracijos knyga;
- 2. Eksponatų judėjimo muziejuje aktų registracijos knyga (bendra);
- 3. Grąžintų eksponatų aktų registracijos knyga;
- 4. Grąžintų eksponatų muziejaus viduje aktų registracijos knyga;
- 5. Laikinai saugoti perduotų eksponatų aktų registracijos knyga;
- 6. Laikinai saugoti priimtų eksponatų aktų registracijos knyga;
- 7. Laikinai saugoti priimtų-perduotų eksponatų aktų registracijos knyga;
- 8. Nuolat saugoti perduotų eksponatų aktų registracijos knyga;
- 9. Nuolat saugoti priimtų eksponatų aktų registracijos knyga;
- 10. Nuolat saugoti priimtų-perduotų eksponatų aktų registracijos knyga.

Aktų registracijos knygos sąraše pateikiamos abėcėlės tvarka pagal pavadinimą. Taip pat pateikiami knygų nustatymai: registruojami aktai, kurie nustatyti registruoti konkrečioje knygoje, bei tam tikroms knygoms nustatyti papildomi požymiai.

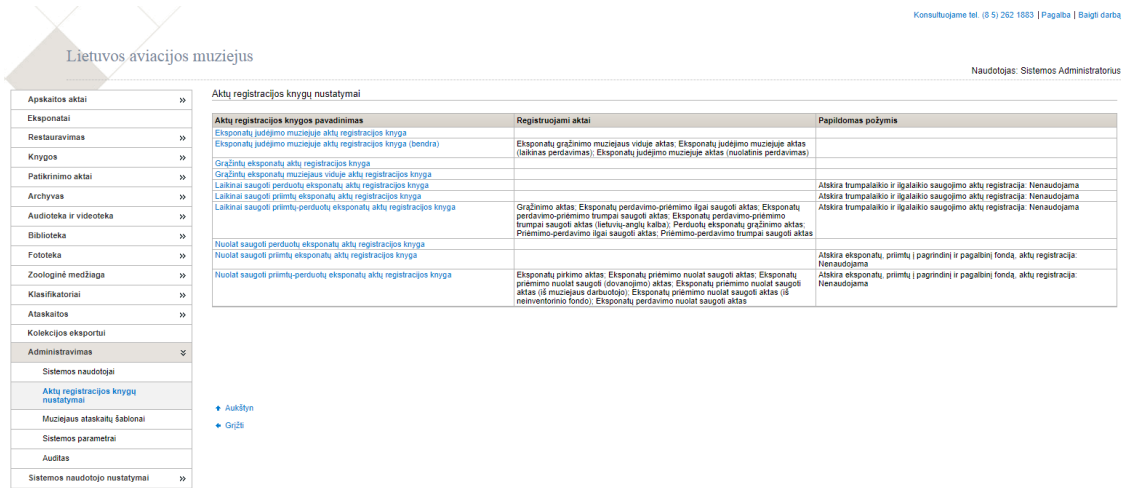

Aktų registracijos knygos, kurioms yra nustatytas bent vienas registruojamas aktas, yra pateikiamos naudotis muziejaus darbuotojams (turintiems teisę formuoti tas knygas), pasiekiamos per meniu punktą Knygos -> Aktų registracijos knygos. Kitos aktų registracijos knygos, kurioms nėra nustatytas nė vienas registruojamo akto tipas, nėra matomos minėtame meniu punkte, jų muziejus formuoti negali.

Naujoms aktų registracijoms knygoms yra skirtos atskiros teisės, jas reikia suteikti naudotojams, kurie formuos knygas:

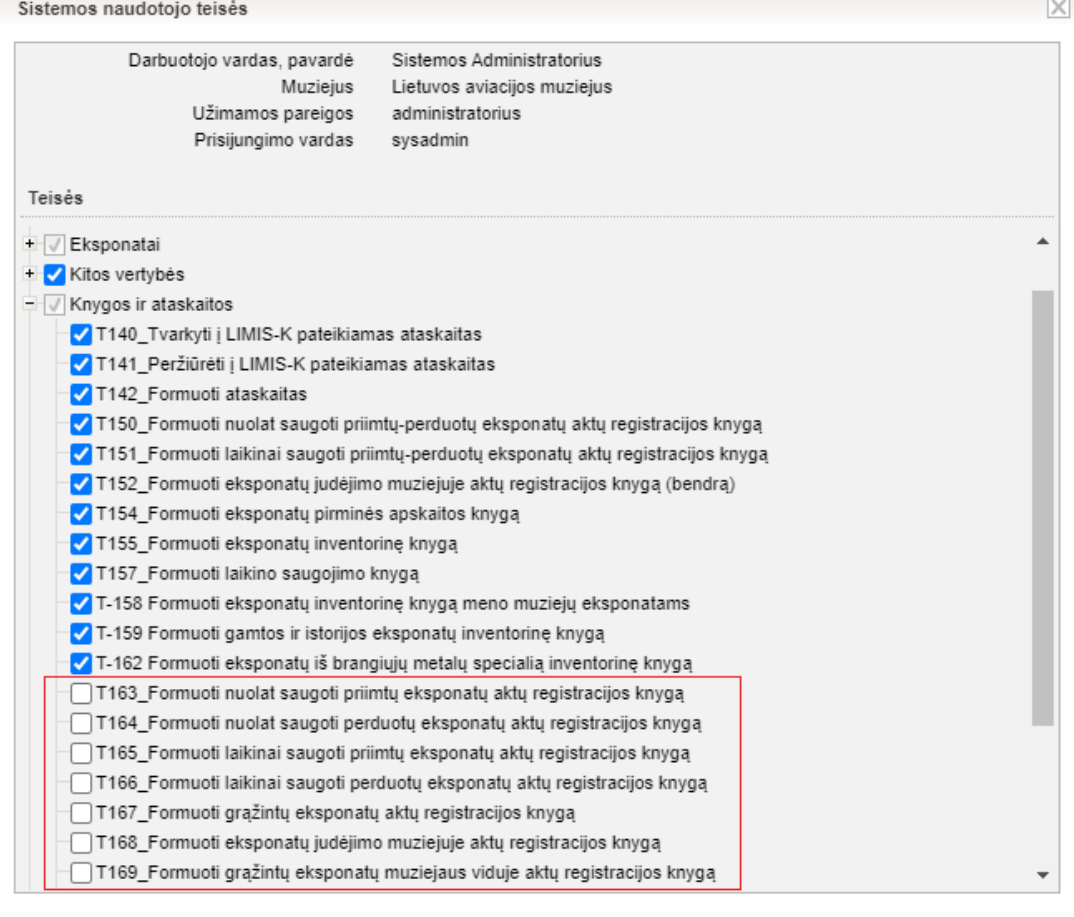

Pasirinkti

Pagal nutylėjimą visiems muziejams yra nustatytos 3 aktų registracijos knygos, analogiškos, kaip buvo naudojamos iki šiol (tik su atnaujintomis duomenų lentelėmis):

- Eksponatų judėjimo muziejuje aktų registracijos knyga (bendra);
- Laikinai saugoti priimtų-perduotų eksponatų aktų registracijos knyga;
- Nuolat saugoti priimtų-perduotų eksponatų aktų registracijos knyga.

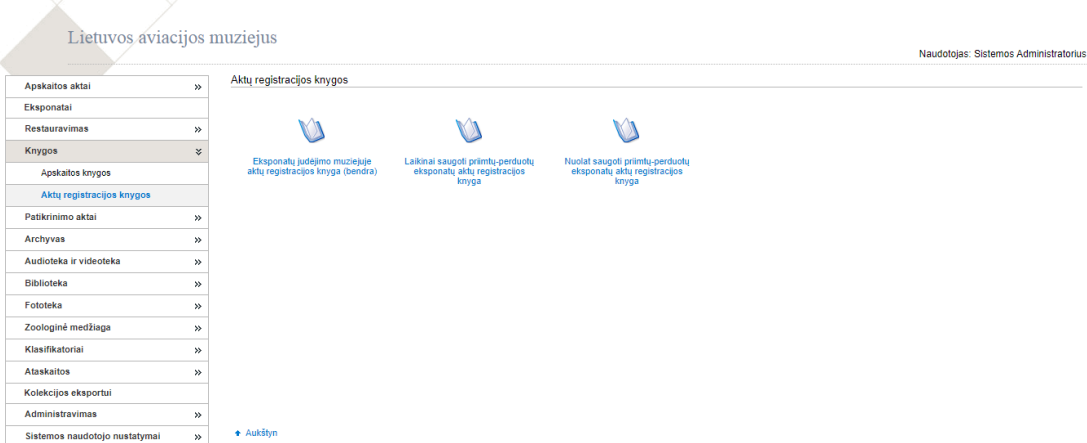

Jeigu muziejus ir toliau planuoja naudoti šias aktų registracijos knygas, taip kaip anksčiau, tai tokiu atveju nustatymų keisti nereikia. Jeigu pagal muziejaus poreikius reikia naudoti kitas aktų registracijos knygas, arba kitokia tvarka registruoti aktus, tada muziejus gali atlikti aktų registracijų knygų nustatymus.

Kiekvienai aktų registracijos knygai galima nustatyti registruojamus aktus, renkantis iš tai knygai aktualių aktų tipų. Pavyzdžiui, judėjimo muziejuje aktų registracijos knygose galima nustatyti registruojamus aktus, renkantis tik iš judėjimo aktų tipų, nuolatinio saugojimo aktų registracijos knygose – iš nuolatinio saugojimo aktų tipų, o laikino saugojimo – iš laikino saugojimo aktų tipų. Ir atitinkamai pagal prasmę: perduotų prie perduotų, priimtų prie priimtų ir gražintų prie gražintų.

Jeigu visus judėjimo muziejuje aktus norima registruoti vienoje bendroje aktų registracijos knygoje, tai knygai "Eksponatų judėjimo muziejuje aktų registracijos knyga (bendra)" reikia "Registruojami aktai" pažymėti visus tris aktų tipus (toks nustatymas dabar yra pagal nutylėjimą) bei atitinkamai visiems trims aktų tipams nustatyti bendrą numeraciją (žr. skyriuje "Aktų numeracijos nustatymas"):

- Eksponatų grąžinimo muziejaus viduje aktas
- Eksponatų judėjimo muziejuje aktas (laikinas perdavimas)
- Eksponatų judėjimo muziejuje aktas (nuolatinis perdavimas)

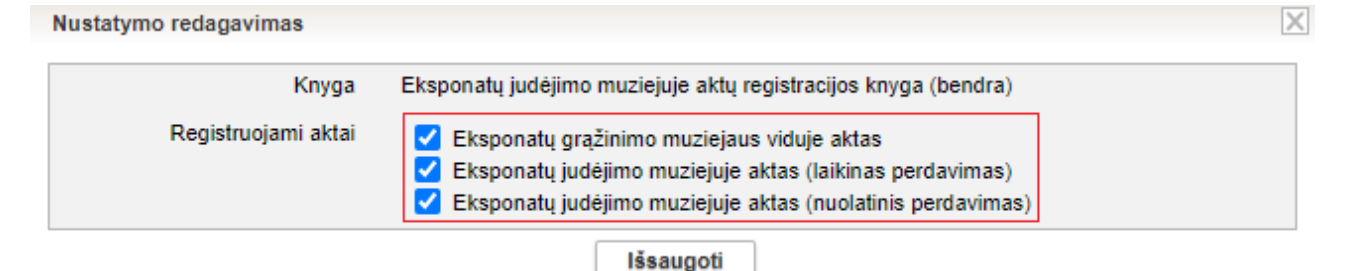

Jeigu yra poreikis grąžinimo muziejaus viduje aktus registruoti atskiroje aktų registracijos knygoje, tai reikia naudoti dvi atskiras aktų registracijos knygas, ir joms atlikti tokius nustatymus (bei atitinkamai nustatyti ir aktų numeraciją, žr. skyriuje "Aktų numeracijos nustatymas"):

Eksponatų judėjimo muziejuje aktų registracijos knyga

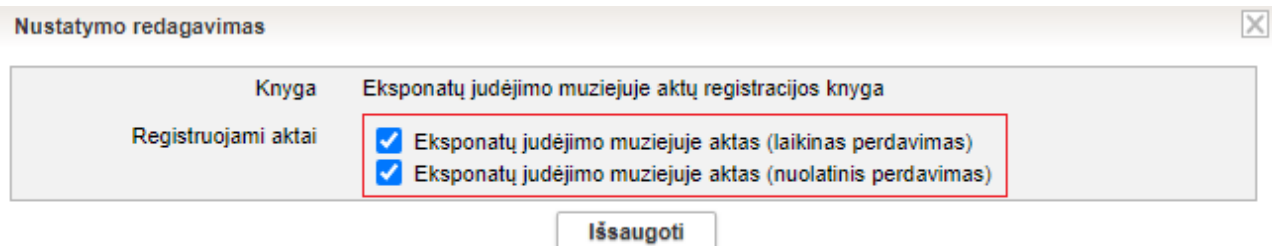

Grąžintų eksponatų muziejaus viduje aktų registracijos knyga

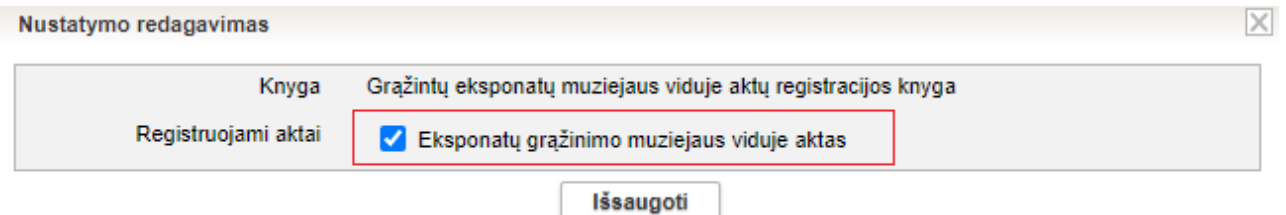

Analogiškai ir kitoms aktų registracijos knygoms galima atlikti reikiamus nustatymus. **Svarbu**: vienas akto tipas vienu metu gali būti registruojamas tik vienoje aktų registracijos knygoje. Todėl, jei norima kitoje aktų registracijos knygoje pradėti registruoti vieno ar kito tipo aktus, tai pirma reikia nuimti "varnelę" tam tipui ankstesnėje knygoje ir tik po to galima nustatyti registruoti kitoje knygoje.

Kaip ir iki šiol nuolatinio saugojimo aktai gali būti registruojami vienoje aktų registracijos knygoje (Nuolat saugoti priimtų-perduotų eksponatų aktų registracijos knyga) ir jiems toliau naudojama bendra numeracija. Nuo šiol nuolatinio saugojimo priėmimo bei perdavimo aktus galima registruoti atskirose knygose. Tuo tikslu reikia knygoje "Nuolat saugoti priimtų-perduotų eksponatų aktų registracijos knyga" nuimti žymėjimą (nuimti "varneles") visiems aktų tipams:

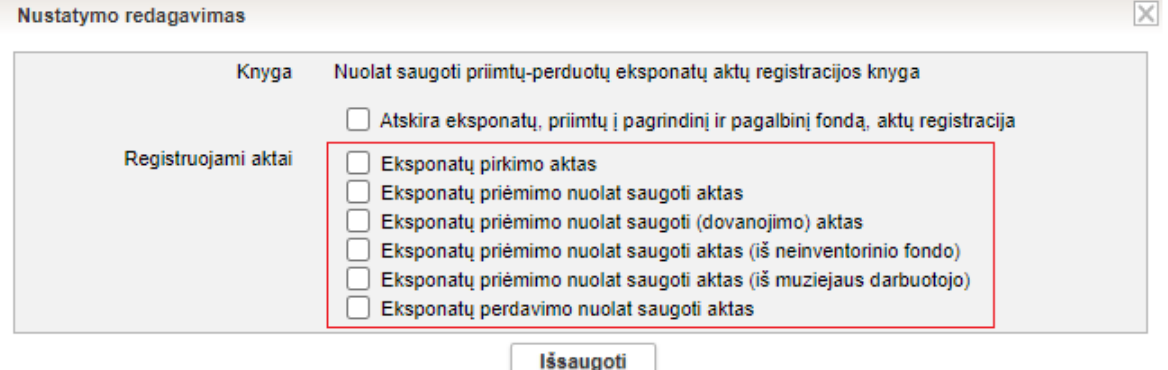

O atitinkamai atskirose knygose nustatyti registruojamų aktų tipus:

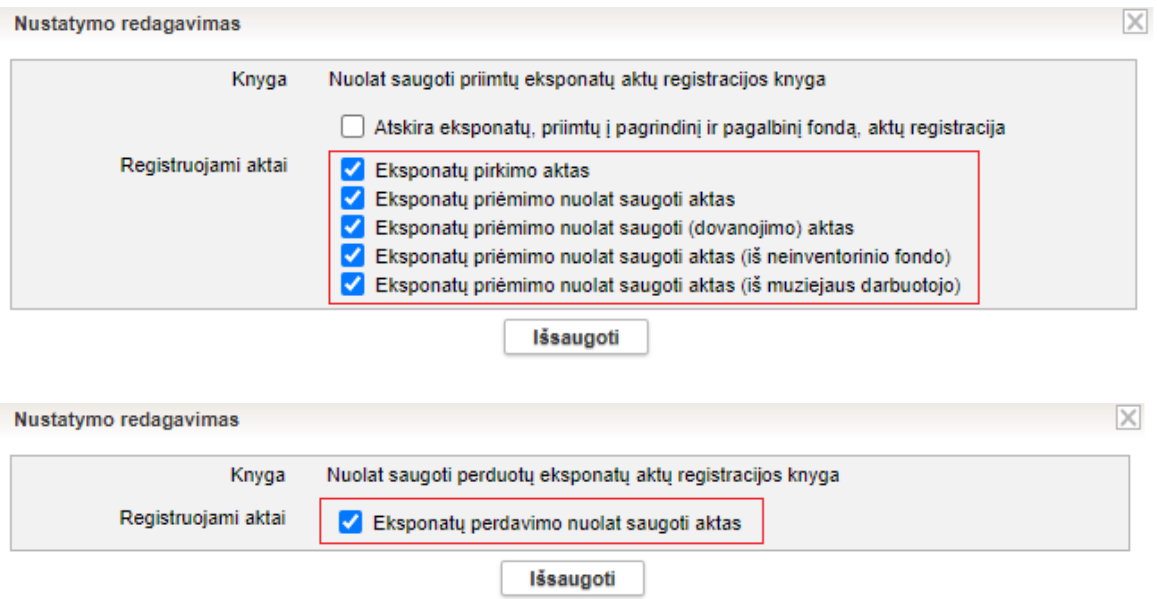

Taip pat nuolat saugoti priimtų eksponatų aktų registracijos knyga gali būti formuojama atskirai pagal fondus, tam reikia nustatyti papildomą požymį (bei atitinkamai atskiras aktų numeracijas pagal fondus, žr. skyriuje "Aktų numeracijos nustatymas"):

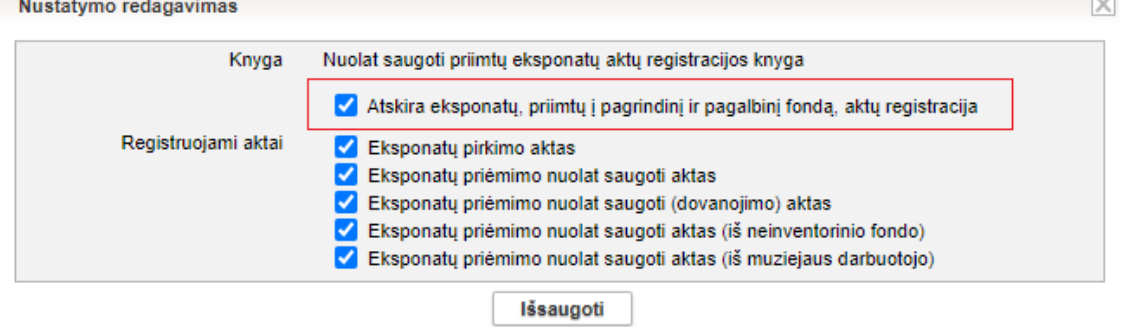

Kai šis papildomas požymis yra nustatytas, formuojant knygą "Nuolat saugoti priimtų eksponatų aktų registracijos knyga" parametruose galima pasirinkti fondo tipą, ir tokiu būdu sugeneruoti atskiras knygas pagal fondus:

 $\sqrt{2}$ 

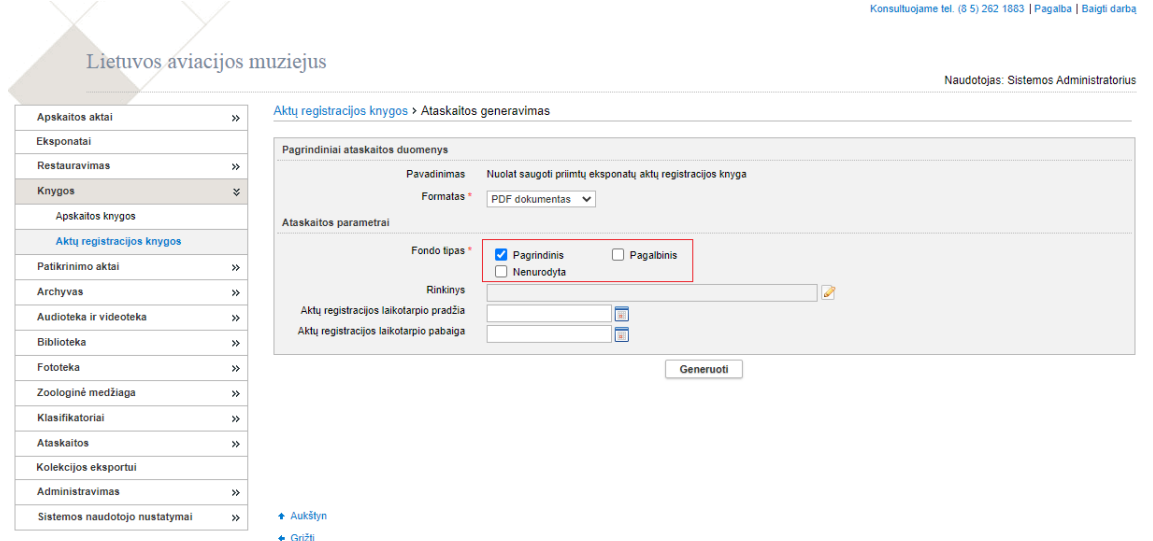

Atitinkamai laikino saugojimo aktus galima registruoti vienoje bendroje aktų registracijos knygoje, taip kaip iki šiol (nustatyta pagal nutylėjimą):

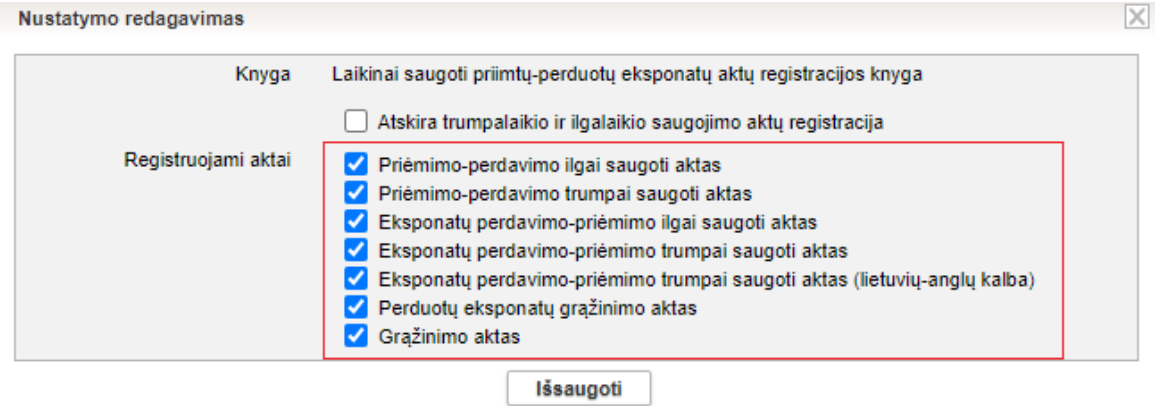

Arba galima atskirai registruoti laikinai priimtų, atskirai laikinai perduotų eksponatų ir atskirai grąžinimo aktus. Tuo tikslu reikia trims naujoms aktų registracijos knygoms atlikti nustatymus:

Laikinai saugoti priimtų eksponatų aktų registracijos knyga

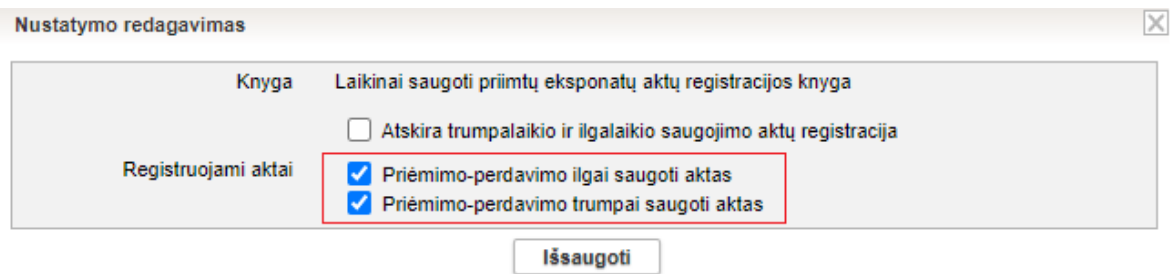

Laikinai saugoti perduotų eksponatų aktų registracijos knyga

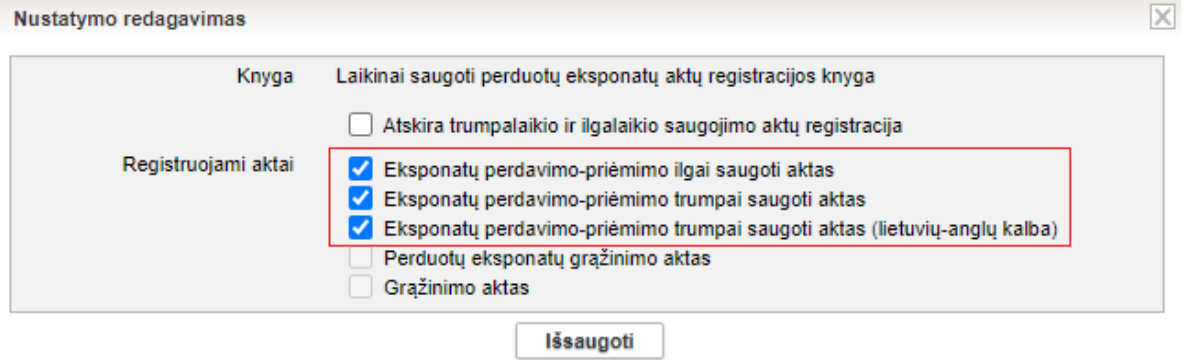

Grąžintų eksponatų aktų registracijos knyga

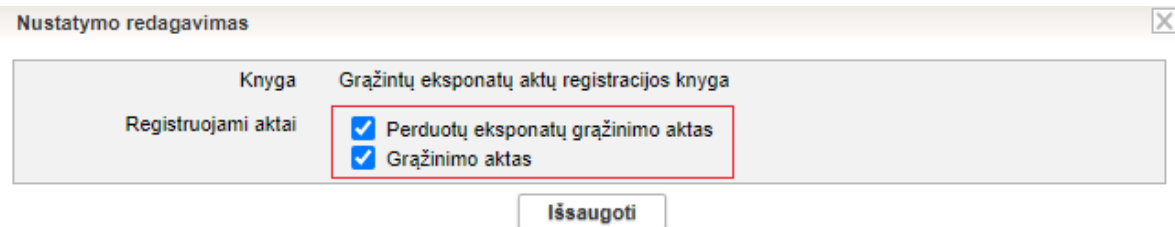

Taip pat laikino saugojimo aktų registracijos knygoms galima nustatyti papildomą požymį, "Atskira trumpalaikio ir ilgalaikio saugojimo aktų registracija" (bei atitinkamai atskirą numeraciją, žr. skyriuje "Aktų numeracijos nustatymas"):

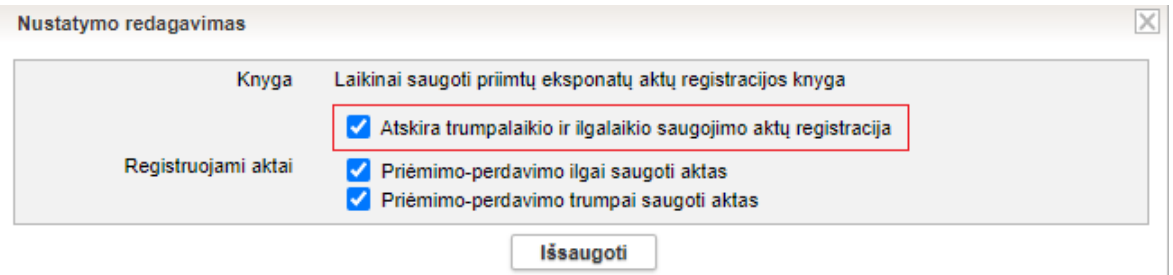

Kai šis požymis nustatytas, galima formuoti atskiras laikinai priimtų eksponatų aktų registracijos knygas pagal saugojimo trukmę: atskirai trumpalaikio bei atskirai ilgalaikio saugojimo.

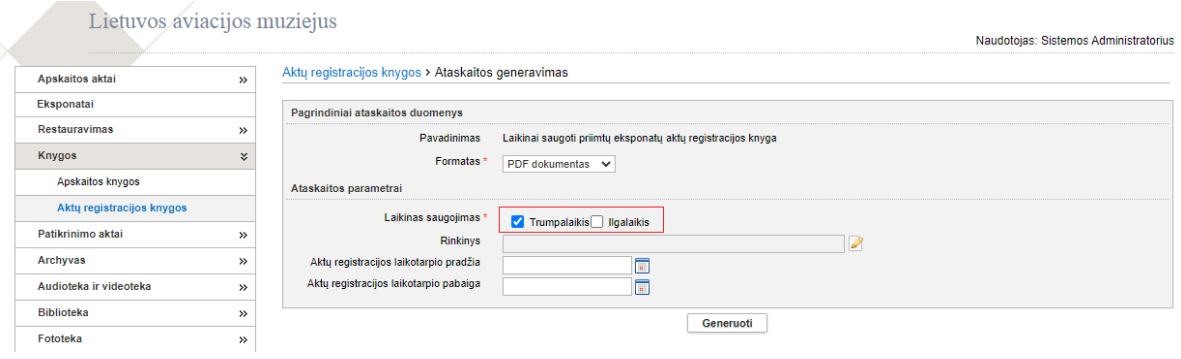

12. Realizuota galimybė kiekvienam muziejui nusistatyti aktų numeracijos tvarką (R-59, R-83, R-83.1, R-83.2).

#### **SVARBU! Apskaitos aktų numeracijos nustatymai.**

Apskaitos aktų numeracijos nustatymai yra pasiekiami per meniu punktą Klasifikatoriai -> Muziejaus klasifikatoriai -> Aktų šablonų duomenys:

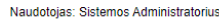

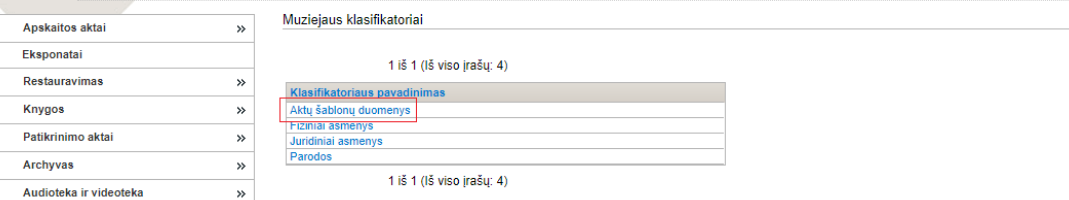

Sąraše pateikiami aktų pavadinimai bei nustatytas aktą tvirtinantis darbuotojas:

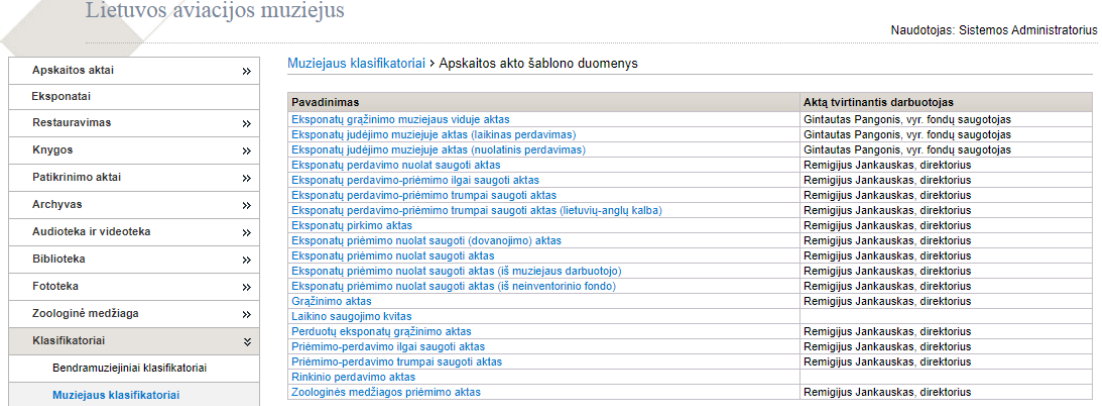

Akto numeraciją galima nustatyti kiekvienam aktui užėjus į jo nustatymų langą:

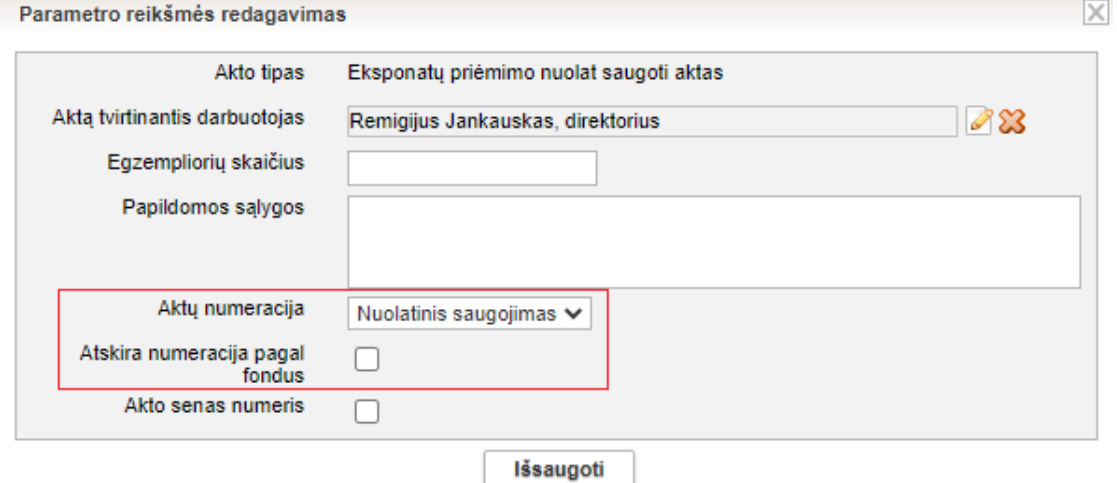

Lauke "Aktų numeracija" kiekvienam akto tipui yra pateikiami logiškai jam galimi pasirinkimai:

- Kiekvienam akto tipui galima nustatyti atskirą numeraciją tik to tipo aktams pasirinkus "Atskira šiam tipui" – to tipo aktai turės atskirą nuo visų kitų tipų aktų numeraciją.
- Nuolatinio saugojimo aktų tipams:
	- o galima nustatyti bendrą numeraciją grupėje "Nuolatinis saugojimas" (nustatyta pagal nutylėjimą);
	- o galima nustatyti atskirą numeraciją priėmimo aktams grupėje "Priėmimo aktai", atskirai nuo perdavimo aktų;
	- o taip pat nuolatinio saugojimo priėmimo aktams galima nustatyti "Atskira numeracija pagal fondus" – tada aktams numeris bus suteikiamas priklausomai nuo akte nurodyto fondo;
- Laikino saugojimo aktų tipams:
	- o galima nustatyti bendrą numeraciją grupėje "Laikinas saugojimas" (nustatyta pagal nutylėjima);
	- o galima nustatyti atskiras numeracijas grupėse "Ilgo saugojimo aktai" ir "Trumpo saugojimo aktai";
	- o taip pat galima nustatyti atskiras numeracijas "Perdavimo aktai" bei "Priėmimo aktai".
- Judėjimo muziejuje aktų tipams:
	- o galima nustatyti bendrą numeraciją grupėje "Judėjimas muziejuje" (nustatyta pagal nutylėjima);
	- o arba atskirai numeruoti gražinimo aktus jiems nustatant "Atskira šiam tipui".

Visiems muziejams pagal nutylėjimą yra nustatyta tokia pati numeracijos tvarka, kokia LIMIS buvo naudojama iki šiol – aktai numeruojami pagal eilę trijose atskirose grupėse: Nuolatinis saugojimas (atskira numeracija); Laikinas saugojimas (atskira numeracija) ir Judėjimas muziejuje (atskira numeracija). Kiekvienas muziejus gali keisti aktų numeraciją pagal savo poreikius, atsižvelgiant į muziejuje naudojamas aktų registracijos knygas.

Jeigu yra poreikis, kad kažkurių tipų aktų numeracija būtų bendra grupėje, tai visiems norimiems aktų tipams reikia nustatyti tą pačią grupę, pvz. "Trumpo saugojimo aktai" arba "Ilgo saugojimo aktai". Kuriems aktų tipams tokia pati grupė bus nustatyta, tai tokių tipų aktams ir bus vykdoma bendra numeracija. Pavyzdžiui, jeigu aktų tipams "Eksponatų perdavimo-priėmimo trumpai saugoti aktas", "Eksponatų perdavimo-priėmimo trumpai saugoti aktas (lietuvių-anglų kalba)" ir "Priėmimo-perdavimo trumpai saugoti aktas" (kiekvienam iš jų) nustatymų lauke "Aktų numeracija" bus nurodyta "Trumpo saugojimo aktai", tai visi šių trijų tipų aktai bus numeruojami vienoje bendroje numeracijos eilėje.

Aktų numeracijos nustatymus reikia atlikti atsižvelgiant į naudojamas aktų registracijos knygas ir jose registruojamus aktų tipus. Pavyzdžiui, jeigu nustatyta, kad naudojama "Eksponatų judėjimo muziejuje aktų registracijos knyga (bendra)" ir nustatymuose "Registruojami aktai" pažymėti visi trys aktų tipai:

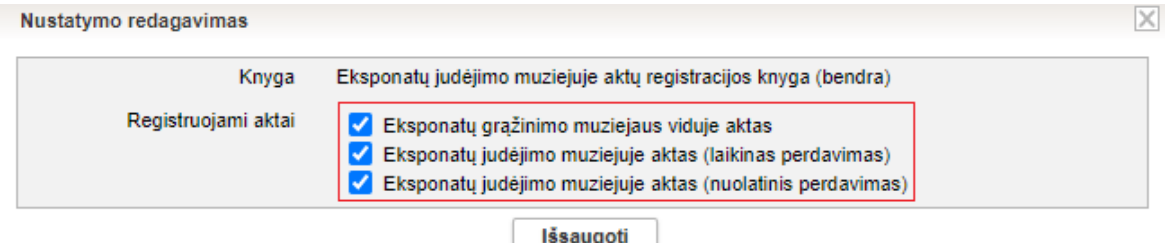

Tai atitinkamai ir visų šių trijų aktų tipų numeracija turi būti nustatyta bendra ir pažymėta (kiekvienam iš jų) "Judėjimas muziejuje".

# **III. Eksponatai**

1. Kortelės "Pagrindiniai duomenys" lauke "Informacija viešinimui teksto atkūrimui garsu lietuvių k." realizuotas funkcionalumas įvestą informaciją sintezuoti integruotu LIEPA įrankiu. Užpildžius šį lauką ir, paspaudus mygtuką "Sintezuoti", www.limis. It naudotojai turės galimybę aprašymą apie eksponatą tik perskaityti, bet ir perklausyti.

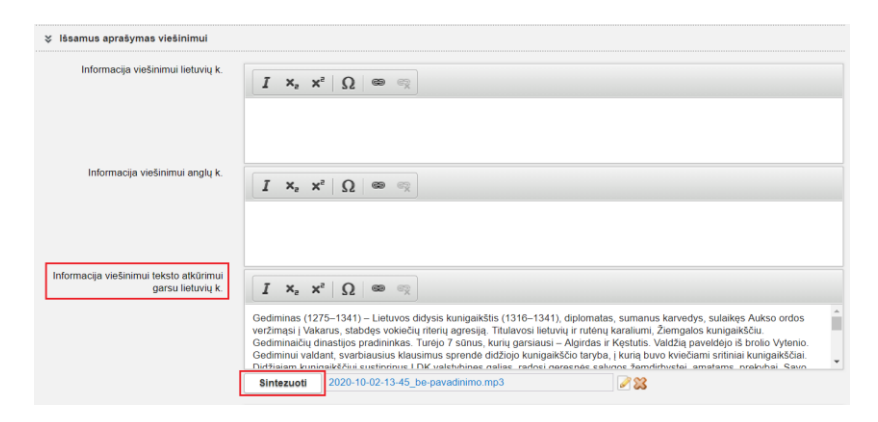

2. Sukurtas klasifikatorius "Skaitmeninių bylų naudojimo teisių ženklinimas". Nuo šiol kiekvienai viešinamai skaitmeninei bylai realizuota galimybė nurodyti kokiomis sąlygomis, nepažeidžiant autoriaus (ar kitų) teisių, interneto naudotojai gali naudoti skaitmeninį turinį.

**SVARBU!** Skaitmeninių bylų žymėjimas pagal tarptautines "Creative Commons" licencijas ir "Europeana" naudojamas "Rights Statements" pareikštis kol kas neprivalomas, tačiau po kito LIMIS atnaujinimo jis taps privalomu. (DSV-2).

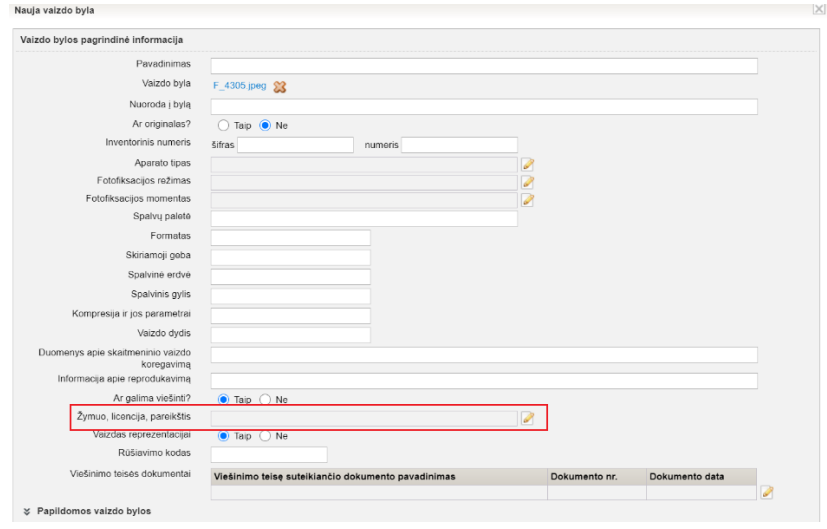

3. Realizuotas funkcionalumas pagal kurį fiksuojmas bylų atpažinimas pagal bylos pavadinimą. Kai bus keliama byla tuo pačiu pavadinimu, tai sistema pateiks pranešimą apie tai, kad byla su tokiu pavadinimu jau įkelta ir pateiks klausimą, ar įkelti papildomą bylą tokiu pačiu pavadinimu. (R-156).

#### **Archyvas, Audioteka ir videoteka, Biblioteka, Fototeka**

1. Realizuota galimybė archyvo, audioteko ir videotekos, bibliotekos, fototekos vertybių kortelės "Pagrindiniai duomenys" lauke "Informacija viešinimui teksto atkūrimui garsu lietuvių k." įvestą informaciją perklausyti integruotu LIEPA įrankiu. Užpildžius šį lauką ir, paspaudus mygtuką "Sintezuoti", [www.limis.lt](http://www.limis.lt/) naudotojai turės galimybę aprašymą apie vertybę tik perskaityti, bet ir perklausyti.

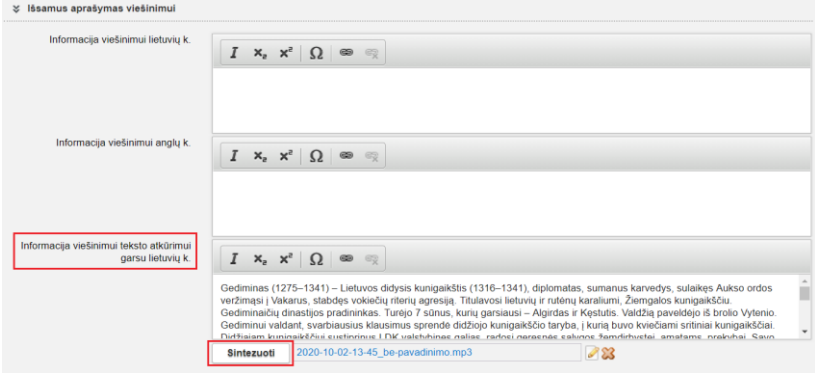

2. Sukurtas klasifikatorius "Skaitmeninių bylų naudojimo teisių ženklinimas". Nuo šiol kiekvienai viešinamai skaitmeninei bylai realizuota galimybė nurodyti kokiomis sąlygomis, nepažeidžiant autoriaus (ar kitų) teisių, interneto naudotojai gali naudoti skaitmeninį turinį.

**SVARBU!** Skaitmeninių bylų žymėjimas pagal tarptautines "Creative Commons" licencijas ir "Europeana" naudojamas "Rights Statements" pareikštis kol kas neprivalomas, tačiau po kito LIMIS atnaujinimo jis taps privalomu. (DSV-2).

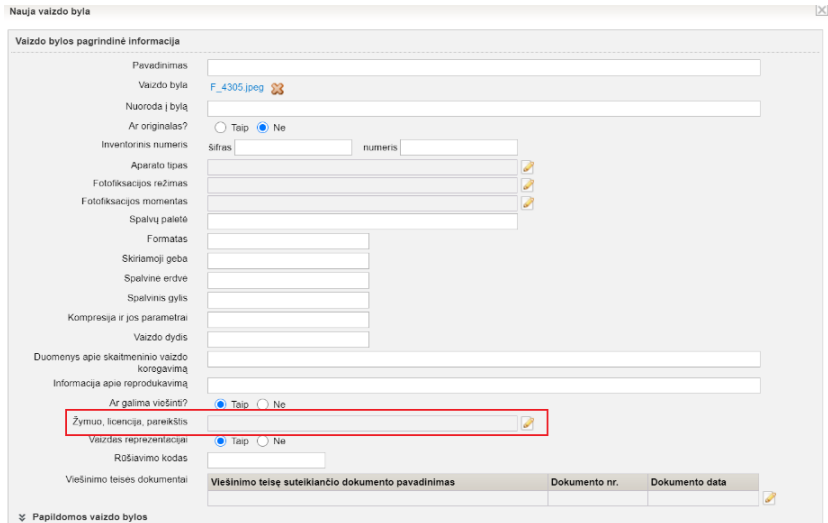

3. Realizuotas funkcionalumas pagal kurį fiksuojmas bylų atpažinimas pagal bylos pavadinimą. Kai bus keliama byla tuo pačiu pavadinimu, tai sistema pateiks pranešimą apie tai, kad byla su tokiu pavadinimu jau įkelta ir pateiks klausimą, ar įkelti papildomą bylą su tokiu pačiu pavadinimu. (R-156).

# 4. Realizuota galimybė peržiūrėti ir atspausdinti vertybės aprašą. (R-376).<br>Archyvo vertybės paleška > Archyvo vertybė (Laiško, skirto ponui Nagurskiui, vokas F-11 Ap-7 b-8 10)

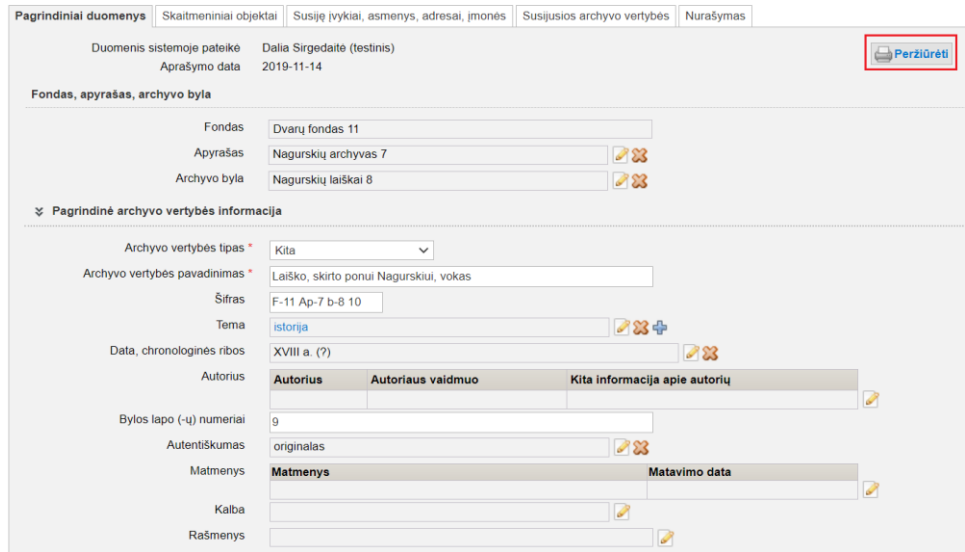

#### **Klasifikatoriai, Klasifikatorių pakeitimų paieška**

1. Realizuota galimybė surasti, peržiūrėti ir redaguoti vertybių aprašus. (R-271, R-398).

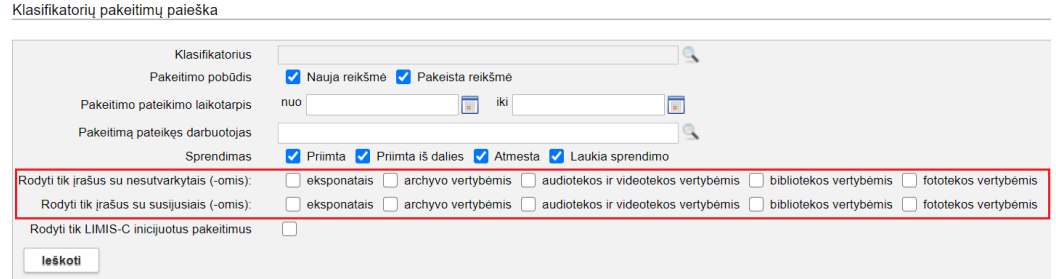

2. Realizuota galimybė atlikti paiešką pagal klasifikatoriaus pakeitimą atlikusį asmenį. (R-266, R-277).

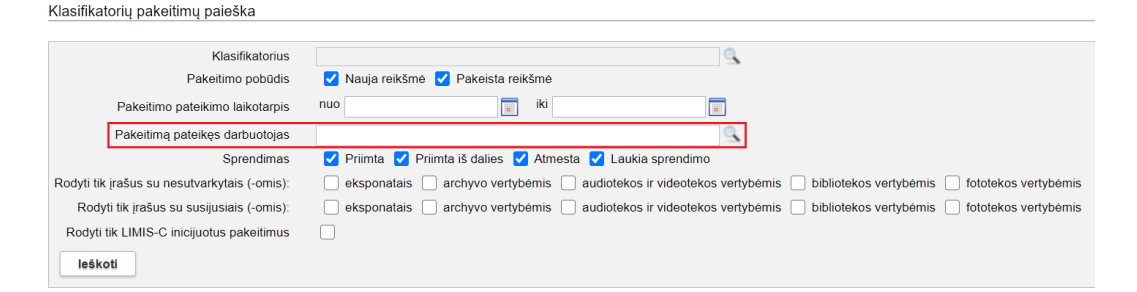

3. Parodų klasifikatoriuje realzuota galimybė pridėti daugiau negu vieną parodos kuratorių, organizatorių, rėmėją. (R-257).

4. Istorinių įvykių, laikotarpių klasifikatoriuje realizuota galimybė vykdyti įvykio, laikotarpio paiešką pagal įvykio, laikotarpio apraše pateikto teksto fragmentą, datą, laikotarpį, šalutinį terminą. (R-261).

Bendramuziejiniai klasifikatoriai > Istorinių įvykių, laikotarpių klasifikatorius

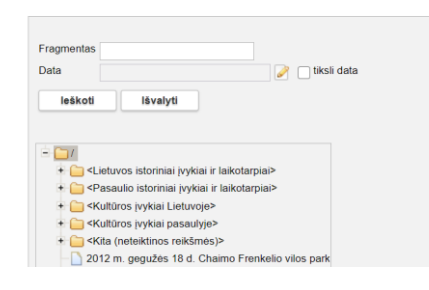

5. Personalijų žodyne, kortelėje "Pagrindinė informacija", pridėti laukai: "Išsami biografija anglų k.", "Išsami biografija teksto atkūrimui garsu lietuvių k.", "Išsami biografija teksto atkūrimui garsu anglų k.". (ATTP-1).

6. Personalijų žodyne, kortelės "Pagrindinė informacija" lauke "Išsami biografija teksto atkūrimui garsu lietuvių k." realizuota galimybė įvestą informaciją perklausyti integruotu LIEPA įrankiu. Užpildžius šį lauką ir, paspaudus mygtuką "Sintezuoti", [www.limis.lt](http://www.limis.lt/) naudotojai turės galimybę asmens biografiją ne tik perskaityti, bet ir perklausyti. (ATTP-33).

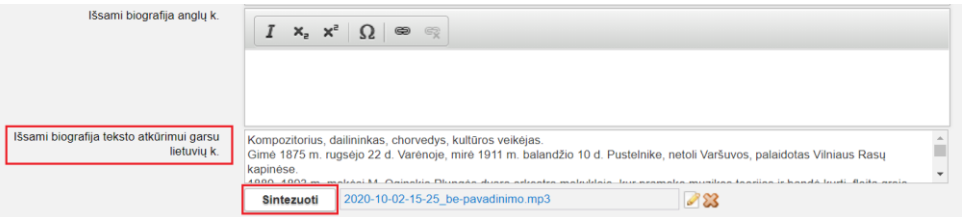

7. Praplėsti klasifikatoriai "Darbuotojai", "Lietuvos muziejai, padaliniai, skyriai" ir sukurti nauji klasifikatoriai "Restauravimo sritis", "Restauratoriaus kategorija", "Restauravimo paslaugos", skirti el. paslaugai "Kultūros paveldo objektų restauravimas". (KPOR-1, KPOR-2, KPOR-3, KPOR-4, KPOR-5, KPOR-6).

8. Praplėstas klasifikatorius "Lietuvos muziejai, padaliniai, skyriai". Aktualu el. paslaugai "Registracija ir (ar) bilietų įsigijimas į muziejų renginius". (REGM-1).

9. Praplėstas klasifikatorius "Lietuvos muziejai, padaliniai, skyriai". Aktualu el. paslaugos "Egidas" modernizavimas". (EGID-3).

10. Institucijų klasifikatoriuje pridėtas laukas "Šaltinis, literatūra". Realizuota galimybė institucija susieti su juridiniu asmeniu iš Institucijų klasifikatoriaus, bet ir su fiziniu asmeniu iš Personalijų žodyno. (R-248, R-249).

# **Zoologija**

1. Klasifikatoriuje "Gyvūno radimo aplinkybės" pridėtas laukas "Pagrindinio termino apibrėžimas / vartojimo pastabos". (R-275).